# **Installation and Setup Instructions**

# **MPE/iX Products from Lund Performance Solutions**

## **Introduction**

The installation and setup instructions in this document apply to the following MPE/iX products from Lund Performance Solutions:

- **•** Meta-View Performance Manager
- **•** De-Frag/X Disk Manager
- **•** Intact D/R (Dynamic Rollback)
- **•** Q-Xcelerator Resource Manager
- **•** Shadow D/R (Data Replicator)
- **•** System Manager's and Developer's Toolboxes

The DDS product tape sent with this document could contain more than one product. Any number of Lund MPE/iX products can be installed at one time.

These installations apply to a new installation of Meta-View as well as to an update installation. An update, in this case, is an installation on a system containing either SOS/3000 Performance Advisor or an earlier version of Meta-View Performance Manager.

### **UPDATE INSTRUCTIONS**

Instructions specific to update installations are provided in a shaded box like this shaded box. Update instructions are not required for new installations.

The installation procedure involves two basic steps:

- **1** Restoring all files from the product tape to the LPS accounts (page 2).
- **2** Executing the installation script (page 3).

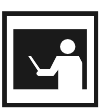

## **NOTE**

The Meta-View product is placed in the LUND account, and the installation files are in the LPS account. Other Lund products are placed in the LPS or LPSTOOLS accounts. In the future, all Lund MPE/iX products with the exception of the Toolboxes will be placed in the LUND account.

## **Restoring Product Files from Tape**

To restore all the product files from tape:

**1** Log on to the system as a user with SM (System Management) capability. Use a remote terminal or terminal emulator instead of the system console to avoid the distraction of system notification messages. The following logon would be satisfactory:

## **:HELLO MANAGER.SYS,PUB;PARM=-1**

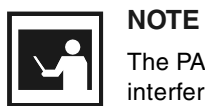

The PARM=-1 parameter inactivates User Defined Commands (UDCs) on all levels. Such commands could interfere with the install script.

- **2** Be sure no one is running any older versions of the products you will be installing. The safest way to do this is to perform the installation when other users are not logged on to the system, such as after a system backup. If you decide to install when users are logged on, use the :SHOWJOB, :SHOWPROC and :LISTF commands to see if Lund products are being accessed.
- **3** Back up the LUND, LPS and LPSTOOLS accounts, if present and if not already backed up.
- **4** Mount the installation tape.
- **5** Issue the RESTORE command according to one of the two following examples. The files to be restored from the product tape will go into the groups PRODUCT.LPS and INSTALL.LPS. The RESTORE command will create either or both of these groups, if necessary. Once your products are successfully installed, these groups can be purged. You may use the following example to have these groups created on the system volume set (MPEXL\_SYSTEM\_VOLUME\_SET).

MPE/iX System Volume Set example:

### **:FILE T;DEV=TAPE**

## **:RESTORE \*T;@.@.LPS;CREATE;SHOW**

If you want to place these groups on a volume set other than MPEXL\_SYSTEM\_VOLUME\_SET, specify that volume set in the VOLSET option. The following example uses the volume set named USER\_SET\_1.

### **:FILE T;DEV=TAPE**

## **:RESTORE \*T;@.@.LPS;CREATE;SHOW;VOLSET=USER\_SET\_1**

A tape reply request will appear on the console, unless you have auto-reply enabled on the drive where the product tape is mounted. For example:

### **?time/job/pin/LDEV# for "T" on devclass (NUM) ?**

Reply to the tape request using the pin from the line above and the LDEV number of the tape drive. For example:

### **=REPLY pin,ldev**

Examine the listing across the terminal screen to make sure the RESTORE command is successful and has restored all files from the tape.

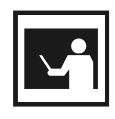

## **SECURITY NOTE**

The users, groups and/or accounts created during the installation process do not contain passwords. These should be added manually after the installation script has completed to ensure a secure operating environment.

## **Running the Installation Script**

**1** The installation script is contained in the INSTALL.INSTALL.LPS file. The script is interactive and will ask questions to determine what products to install and which volume set to place them on.

To run the installation script, log on with SM capability and execute the file. It is not necessary to log on a second time if you are still logged on after restoring the files as directed in "Restoring Product Files from Tape." For example:

## **:HELLO MANAGER.SYS,PUB;PARM=-1**

## **:XEQ INSTALL.INSTALL.LPS**

As mentioned earlier, the PARM=-1 parameter in the HELLO command will inactivate any UDCs that could interfere with the script's execution. The XEQ command will start the script.

**2** Answer the questions asked by the script and follow its directions to complete the product installation.

The script will provide a menu of products available to be installed. You can choose what product(s) to install at this time.

The script will create accounts and groups on a volume set other than the system volume set if you specify that during the installation process.

The Meta-View product will be installed into the LUND account. The Developer's and System Manager's Toolboxes will be installed into the LPSTOOLS account. All other products will be installed into the LPS account.

After the Meta-View installation is complete, the installation script will offer to run two other scripts that assist in making the transition to Meta-View from SOS. If yours is a new installation of Meta-View, or if you are updating an earlier installation of Meta-View, decline to run these scripts, then skip to step 3.

## **UPDATE INSTRUCTIONS**

The remainder of information in this step is for those who are updating to Meta-View from SOS. If you are updating from an earlier version of Meta-View, please skip to step 3.

The Meta-View Performance Manager for MPE/iX Supplemental Notes document contains detailed information about the differences between SOS and Meta-View. Please read this document after the completion of this installation. The Supplemental Notes are included in this shipment in both paper and electronic format (Meta-View Performance Manager Product CD). All product documentation is available on Lund's website at http://www.lund.com/support/documentation.html.

We recommend you answer Yes when the installation script offers to convert from SOS to Meta-View, and No when it offers to remove SOS from the system. Either of these operations can be performed at a later time. Please see the Supplemental Notes for more information.

**3** Congratulations! Your Lund products are now installed!

## **UPDATE INSTRUCTIONS**

If you have updated from SOS or an earlier version of Meta-View, you may have modified one or more job files, such as MVMONJ. If so, you should take the newly installed job files and make similar modifications. DO NOT continue to use those previously modified job files, since changes to the new product version may have made them inoperable.

**4** If you have installed Meta-View Performance Manager for MPE/iX, you can now start the data collector (MVMONJ) and the new data provider (MVDATAJ) services.

To start the data collector, which will store historical data into the SL files in LOGFILES.LUND, either stream your customized collector job, or stream the job provided with Meta-View:

#### **:STREAM MVMONJ.MVJOB.LUND**

The Meta-View User's Guide contains information about customizing this job; however, you might find it sufficient to examine the MVMONJ job for information.

If you will be using one of the real-time Meta-View clients, you will need to stream the data provider service. To do this, stream the job provided with Meta-View:

#### **:STREAM MVDATAJ.MVJOB.LUND**

If this is a new installation of Meta-View, we recommend that you increase the job limit by two to account for these additional jobs.

## **UPDATE INSTRUCTIONS**

If this is an update installation from SOS, we recommend that you increase your job limit by one to account for the new MVDATAJ job.

**5** As long as the files that were restored from the product tape into groups INSTALL.LPS and PRODUCT.LPS remain in place, you can reinstall a product or install additional products just by running the installation script again. If you do not think you will be doing this, we suggest that you free disk space by purging the two groups using these commands:

#### **:PURGEGROUP PRODUCT.LPS**

#### **:PURGEGROUP INSTALL.LPS**

The PURGE command will ask for verification before actually deleting the groups.

You will find manuals for your products on the documentation page of the Lund website at:

http://www.lund.com/support/documentation.html. You will also find Meta-View for MPE/iX manuals on the Meta-View Performance Manager Product CD.

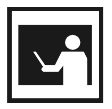

#### **REMINDER**

At this point the UDCs for your session are not enabled if you logged in with PARM =-1. To enable the UDCs, first disconnect and then reconnect your MPE/iX session.